## **Exporting MUSIC Output Data Files**

Data from MUSIC output can be exported for use in applications such as Microsoft Excel or other statistical software. There are three kinds of data export available - standard node or link data, additional node data, and meteorological data.

## Standard data

Standard Data at a node or link is exported using the **Export** command on the **Context-sensitive** menu for the node or link, which opens the **Export Setup** dialog. You can choose which time-step to export the data in.

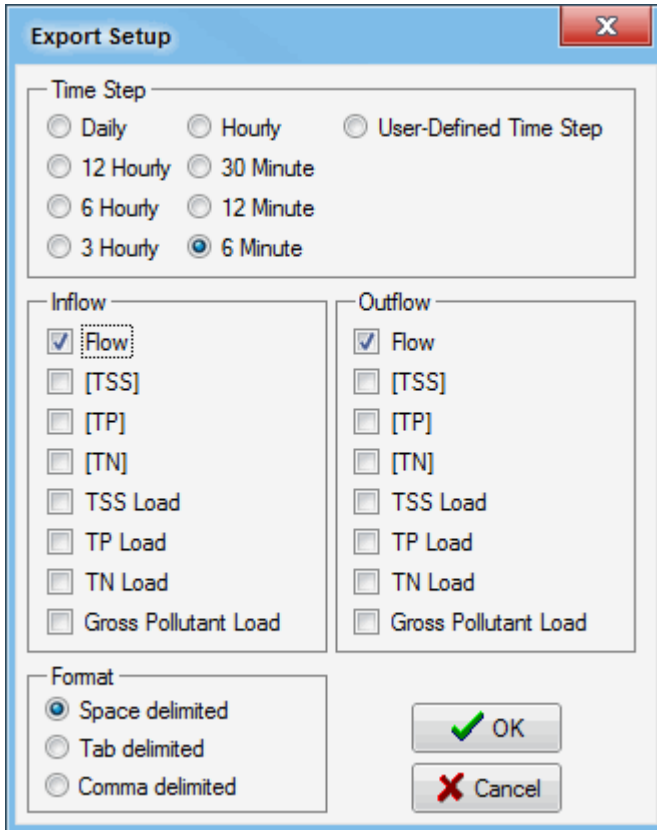

The data is exported as a space, tab or comma delimited file, for the subset of parameters selected. Full date and time is always exported as the first column. The **button opens a standard Windows Save As box**, where a file name and save location can be specified.

## Additional data

This can be exported from a node only. Since this function records data not otherwise saved by the program, it must be set prior to the simulation run. The Fluxes...

button on the **Edit Properties** box of the node opens the Save Fluxes dialog (shown below).

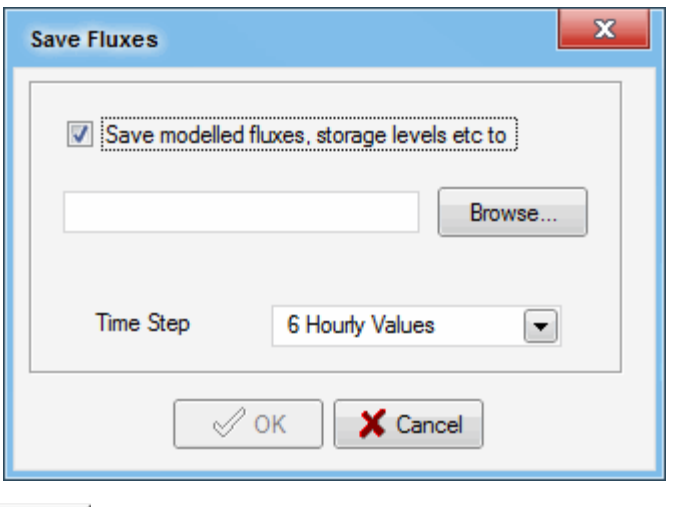

Tick the check box, then use the **Browse...** button to select a location and choose a new or existing file. The file will be generated after a simulation run.

Flux files are saved as .csv files, allowing for easier editing and management. Additionally, you can choose what time-step to save the file in using the **Time Step** drop down menu (as shown in the Save Fluxes dialog above).

The flux files that are generated contains:

- A timestamp;
- Flow rate and water quality data for inflow, outflow, and each path through the node (low and high bypass, normal outlet, and overflow outlet);
- Water level and storage;
- Reuse demand and supply; and
- Evaporation and exfiltration losses.

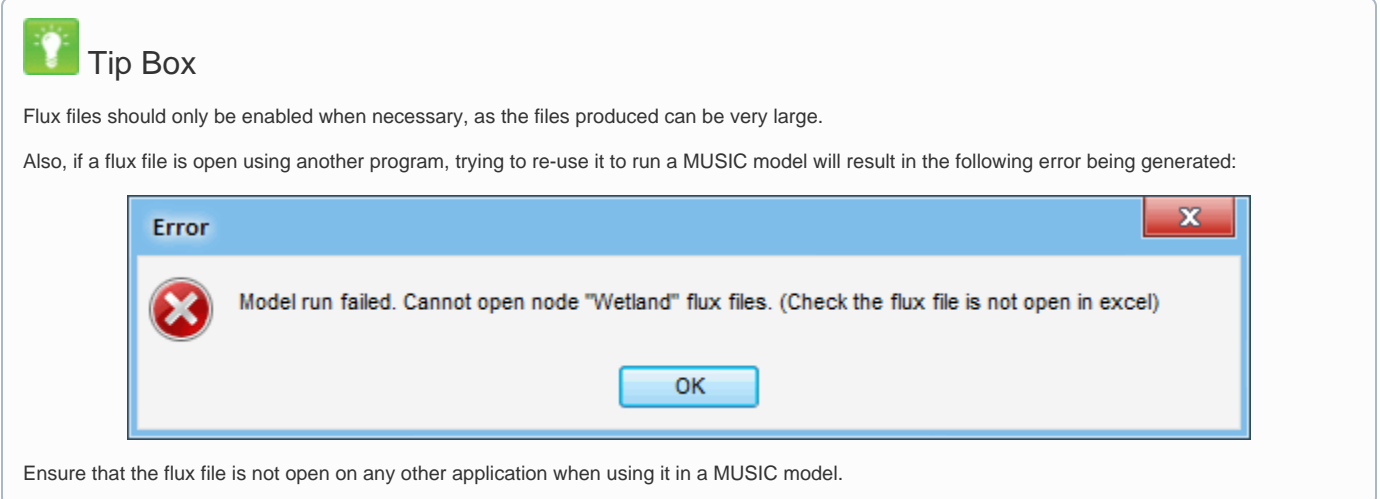

## Metereological data

Meteorological Data can be exported using the **Meteorological Data** command on the **Catchment** menu, and selecting **Export** from the submenu. Enter a file name and location in the **Save As** dailog. No further setup is required.